# **CORREX für PCA ARGUS 4.2 (Windows)**

**Kündig-Rektifikationsmodul**

## **Preis: € 50.- incl. Porto, Verpackung Lieferung nur per Vorauskasse (Scheck, Überweisung) oder Nachnahme Postbank Berlin, Konto Nr. 935 12-100, BLZ 100 100 10**

COPYRIGHT: ELECTRIC EPHEMERIS 1993/1998. Alle Rechte reserviert. Dieses Programm ist verschlüsselt und arbeitet nur mit der Seriennummer Ihres PCA-Programms.

Deutsche Bearbeitung: Astrologe JGH Hoppmann

Dieses Zusatzprogramm ist speziell auf Astrologen zugeschnitten, die mit der Kündig-Rektifikationsmethode arbeiten. Es muss aber nicht ausschließlich mit Kündig-Sektionen arbeiten, ist auch für andere experimentelle Geburtszeiten zugänglich. Es erzeugt einen Ausdruck von Progressionswinkeln und Aspekten für drei experimentelle Geburtszeiten (Sektionen) in drei Spalten. Dadurch ist ein direkter Vergleich relevanter Aspekte möglich. Der Ausdruck akzeptiert bis zu 20 Ereignisse und schließt die folgenden Aspekte ein:

SPALTE 1: Wichtige, aber rektifikations-unabhängige Aspekte. SPALTE 2-4: Aspekte für jeder Sektion (experimentelle Geburtszeit)

### BEDIENUNGSHINWEISE:

Das Programm kann auf drei Arten benutzt werden: Die universelle Methode, die traditionelle Kündig-Methode und die erweiterte Kündig-Methode. Die drei Methoden unterscheiden sich nur im ersten Teil:

### UNIVERSELLE METHODE:

Hier können Sie jede mögliche Geburtszeit (innerhalb +-24 Stunden) einsetzen - keine Begrenzung auf Kündig-Sektionen:

Zuerst geben Sie die unrektifizierten (vorgegeben) Daten ein und speichern sie in der Namensdatei. Die folgenden Plätze in der Namensdatei müssen verfügbar sein, um Rektifikationen und Ereignisse aufnehmen zu können. In die drei nächsten Plätzen der Namensdatei setzen Sie drei experimentelle Zeiten. Das Programm wird immer 3 benutzen.

> *Bankverbindung / Payment due on receipt: Postbank Berlin, Girokonto-Nr. 935 12-100, Bankleitzahl 100 100 10 IBAN DE40 1001 0010 0093 5121 00 BIC PBNKDEFF*  **Steuernummer Finanzamt Görlitz 207/403/00645 Identifikationsnummer gemäß § 139b AO 97 378 216 509**

#### **ASTROLOGE JGH HOPPMANN Seite 2 von 3**

Benutzen Sie die selben Daten und ändern Sie einfach nur die Zeit und modifizieren den Namen ein wenig oder fügen zur Identifikation eine Nummer bei. Der Namenseintrag darf NICHT leer sein. Möchten Sie nur mit zwei Zeitpunkten arbeiten, müssen trotzdem 3 Eintragungen vorhanden sein (die zwei letzten vielleicht gleich). Alle drei müssen innerhalb von +- 24 Stunden von der unrektifizierten Zeit sein. Wenn Sie mit mehr als 3 möglichen Zeiten experimentieren wollen,

müssen Sie das Programm mehrere Male starten.

## TRADITIONELLE KÜNDIG-METHODE

Zuerst geben Sie die unrektifizierten Daten der Person ein und speichern diese in der Namensdatei. Die folgenden Plätze müssen frei für Eintragungen der Ereignisdaten sein.

### ERWEITERTE KÜNDIG-METHODE

Zuerst geben Sie die unrektifizierten Daten der Person ein und speichern diese in der Namensdatei. Die folgenden Plätze müssen für Eintragungen der Ereignisdaten zur Verfügung stehen. Auf die nächsten drei Plätze setzen Sie das gleiche Geburtsdatum, der Namenseintrag MUSS aber frei bleiben. Um einen leeren Namen einzusetzen, drücken Sie einfach die Zahl 0, tippen auf die Leertaste und bestätigen dann mit RETURN. Geben Sie dann die Daten mit die Namensdatei.

### ERKLÄRUNG DES AUSDRUCKS

Zuerst gibt das Programm die Geburtsdaten aus. Darunter erkennt man vier Spalten mit Ausdrucken: Die linke Spalte enthält die unrektifizierten Daten und Aspekte, die von einer Rektifizierung unabhängig sind. Die nächsten drei Spalten enthalten die drei getesteten Rektifikationen. Zuoberst jeder Spalte wird die experimentelle Geburtszeit, MC und Aszendent ausgegeben sowie die Distanz zur unrektifizierten Zeit in Minuten.

Für jedes der Ereignisse wird ein Ausdruck gemacht, die in der linken Spalte Datum und Name des Ereignisses und das Alter der Person zeigt. In der Rektifikationsspalten werden die progressive Himmelsmitte und der Aszendent gezeigt. Sie folgen dem Progressionssystem, wie es im PCA-Installationsmenü eingestellt wurde. Kündig-Fans sollten sich versichern, als Progressionsmethode den Kündig - Sonnenschlüssel gewählt zu haben.

Die Aspektliste besteht aus Progressionen und Transiten. Die Transite werden +- 1 Jahr gemessen. Wenn Saturn z.B. ein Jahr zuvor ein exaktes Trigon mit dem Aszendenten hatte, kommt er noch in die Liste. Die enthaltenen Aspekttypen entsprechen jenen, die im PCA-Orbismenü nicht auf Null gesetzt worden sind. Der benutzte Orbis ist 1 Grad.

Rektifikations-unabhängige Aspekte:

Progressionen Sonne, Merkur, Venus, Mars zum Radix SONNE-PLUTO Progressionen Sonne, Merkur, Venus, Mars zu Progressionen Merkur-Pluto Transite Saturn-Pluto zum Radix SONNE-PLUTO

Buchtip: *Astrologie der Reformationszeit* - Faust, Luther, Melanchthon und die Sternendeuterei (mit kompletten Horoskopdeutungen aus der Astronomia Teutsch von 1580), von Jürgen G.H. Hoppmann, Clemens Zerling Verlag, Berlin 1998, 220 Seiten, 216 Abbildungen, DM 39,80, ISBN 3-88468-069-2, siehe hierzu die Rezensionen in MerCur 6/98, Rezensionen in Astronomie und Raumfahrt 2/99, Meridian, Astrologie Heute

#### **ASTROLOGE JGH HOPPMANN Seite 3 von 3**

Rektifikations-abhängige Aspekte:

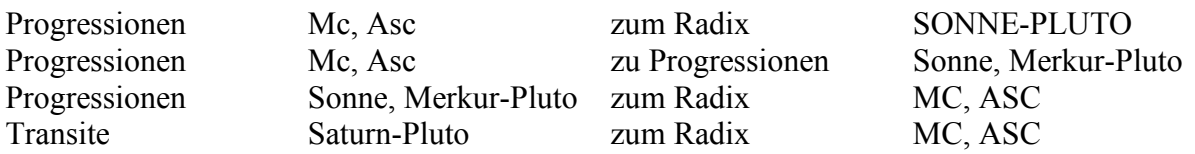

Radix-Planeten werden in Großbuchstaben geschrieben, um sie von den Progressionen zu unterscheiden. Transite und Progressionen kann man nicht durcheinanderbringen, weil es dort keine Überlappung gibt. Ein sich langsam bewegender Planet (Jupiter-Pluto) ist ein Transit, ein sich schnell bewegender (Sonne-Mars) eine Progression.

Die erste Zahl, die bei jedem Aspekt angegeben ist, ist der erste aktuelle Orbis bei der Ereigniszeit in Bogenminuten. Für Transite wird er auf Null gesetzt, um Störungen zu vermeiden. Dennoch wird dies bei unbestimmbaren Ereigniszeiten recht unsicher bleiben. Die zweite Zahl gibt die Distanz in Monaten zur Kulmination des Aspektes an. Das + oder - zeigt Applikation oder Separation. Wenn als Distanz 99 gezeigt wird, können dies auch mehr als 99 Monate sein. In solch einem Fall sind große Zahlen immer unsicher und sollten als ein Hinweis darauf genommen werden, dass der Aspekt für das Ereignis nicht sonderlich signifikant ist. Er tritt besonders zu Aspekten zwischen Progressionswinkeln auf, und ein Progressionsplanet bewegt sich immer mit ungefähr der gleichen Geschwindigkeit.

### Neuigkeiten in Correx für ARGUS:

Alle progressiven Aspekte werden sowohl drauf getestet, ob sie sich innerhalb der Grenze von einem Grad befinden (wie in der Version für PCA-DOS), als auch darauf (und das ist neu), ob sie innerhalb von +- 12 Monaten exakt werden. Auf diese Weise wird auch ein schneller Aszendent oder Merkur nicht übersehen werden.

Es gibt auch eine Möglichkeit für die Bonatti-Sektionen: Diese entsprechen zwar nicht genau den Kündig-Sektionen, werden aber von Kündig selbst für gültig gehalten. Eine Bonatti-Sektion ist einfach ein Zeitpunkt, an dem irgendein Planet direkt auf den Achsen ASZ, MC, DC oder IC platziert ist. Zu Auswahl dieser Option muss CONFX 8 Bit 4 gesetzt werden.

### **SONSTIGES**

Für Correx-spezifische Fragen wenden Sie sich bitte direkt an ELECTRIC EPHEMERIS in englischer Sprache via:

<laurids@laurids.com>

Buchtip: *Astrologie der Reformationszeit* - Faust, Luther, Melanchthon und die Sternendeuterei (mit kompletten Horoskopdeutungen aus der Astronomia Teutsch von 1580), von Jürgen G.H. Hoppmann, Clemens Zerling Verlag, Berlin 1998, 220 Seiten, 216 Abbildungen, DM 39,80, ISBN 3-88468-069-2, siehe hierzu die Rezensionen in MerCur 6/98, Rezensionen in Astronomie und Raumfahrt 2/99, Meridian, Astrologie Heute